## FCC ID Label Artwork and Label Location

The device utilizes eLabeling. Radio approvals are displayed on the device's integral (non-removable) display screen.

The content and position of the eLabel is shown below.

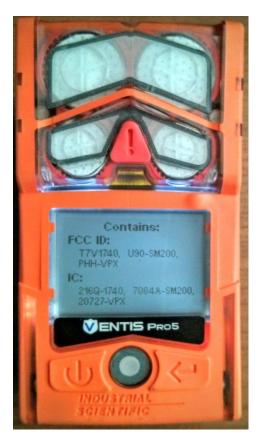

## Instructions for Accessing Information:

The user can access this information in the following ways:

- 1. The information is displayed automatically at power-up. With the instrument off, the user may access the information in a single step by pressing the power button and observing the screen.
- 2. The information is displayed at the end of the instrument's built-in self-test routine. With the instrument on (operating), the user can access the information in a single step by simultaneously pressing both the power and enter buttons. After the beep, the eLabel is displayed.

The device's Product Manual shows the approvals screen in Table 3.6 Power on.